## **SPRAWDZIAN**

## **Formatowanie obiektów graficznych w edytorze tekstu**

- 1. W edytorze tekstu opracuj **okolicznościową plakietkę** z dowolnej okazji np.:
	- a. Dzień Mamy.
	- b. Dzień Dziecka.
	- c. Moje Urodziny itp.
	- Wpisz tekst z **nazwą naszej szkoły** (przykład poniżej)
- 2. Do jej opracowania wykorzystaj:
	- a. tekst artystyczny **WORDART**,
	- b. dowolny **KSZTAŁT**,
	- c. obraz **WYSZUKANY W SIECI INTERNET** i zapisany w Twoim folderze **GRAFIKA**
- 3. Dostosuj odpowiednie rozmiary dla poszczególnych obiektów oraz kolory, wypełnienia i układ, czyli położenie.
- 4. Wszystkie obiekty **GRUPUJ**.
- 5. Wykonaj **KOPIĘ** plakietki, **WKLEJ** ją 6-krotnie, a następnie równomiernie rozmieśd na kartce wykorzystując odpowiednie polecenie **FORMATOWANIA OBIEKTU**.

## **PRZYKŁAD 1:**

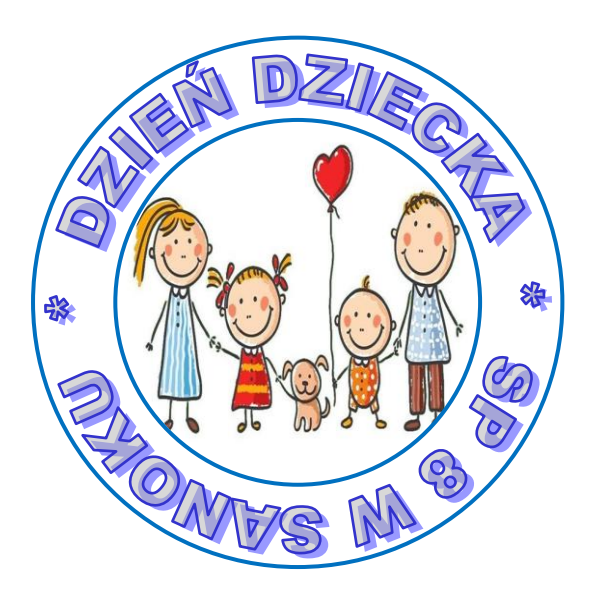

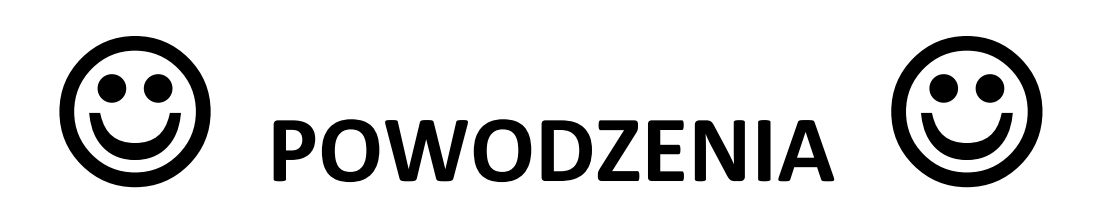

## **PRZYKŁAD 2:**

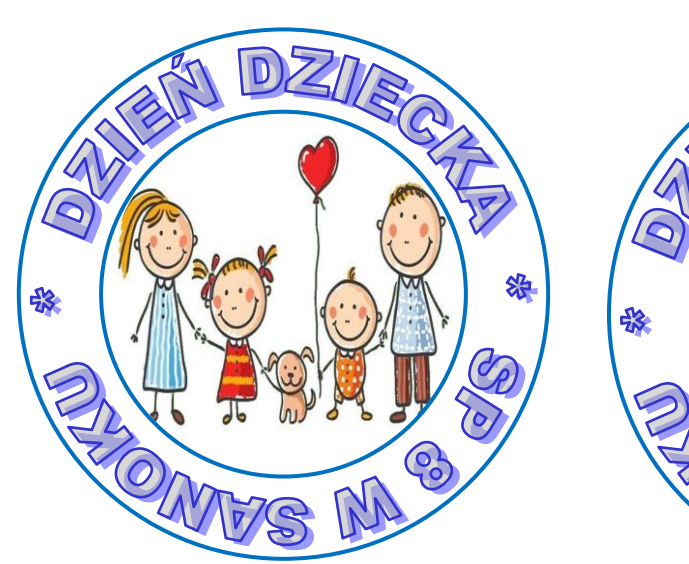

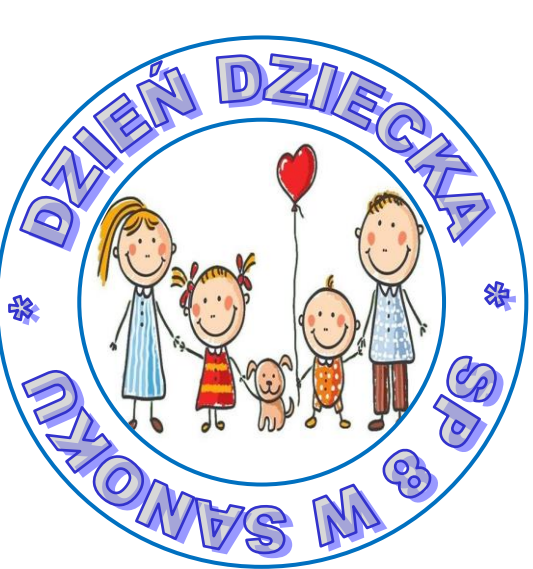

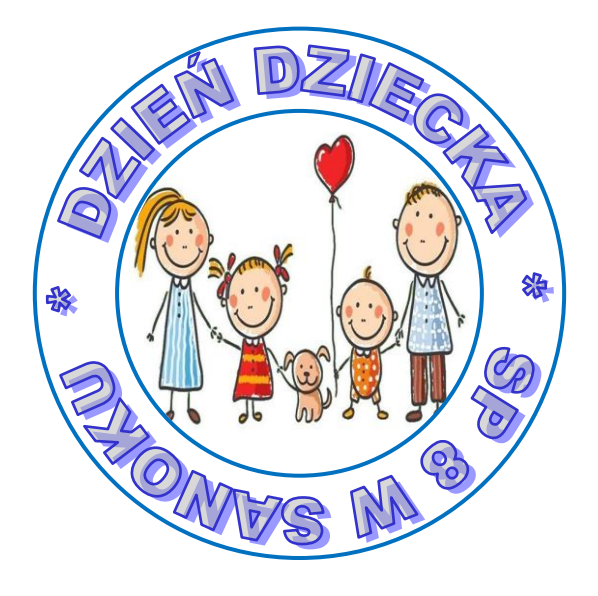

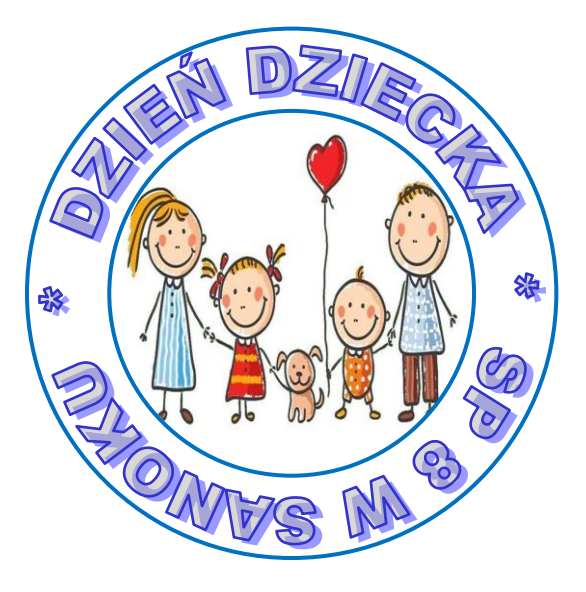

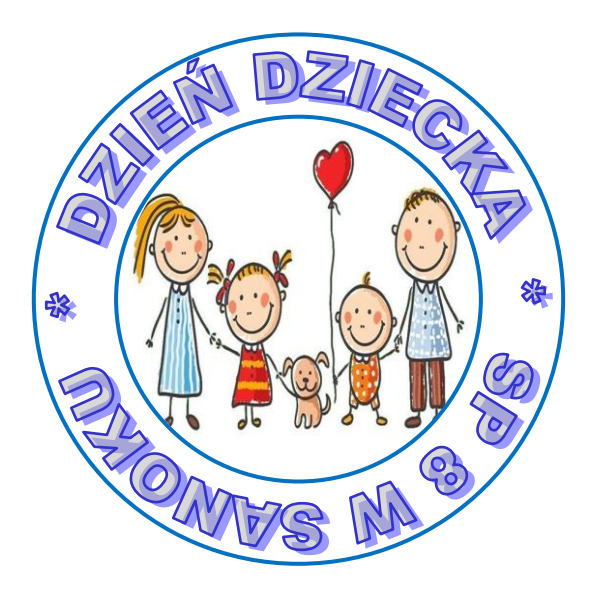

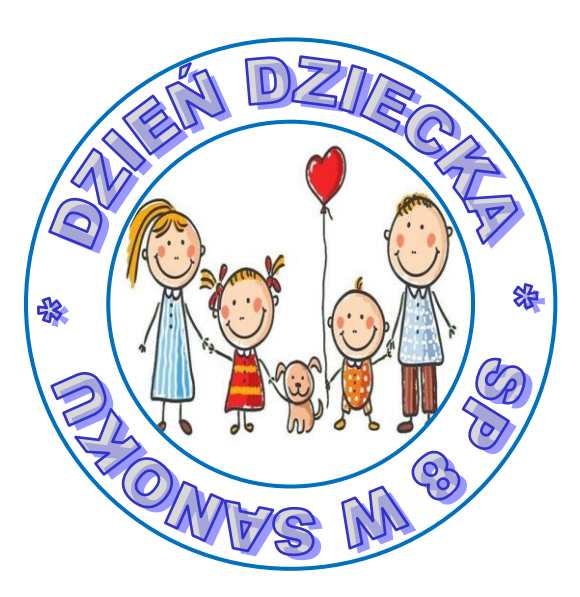